## Переход товарных драйверов на новую платформу Mobile SMARTS

Последние изменения: 2024-03-26

Начиная с версии 3.0.0.1 товарные драйвера работают на новой [платформе](https://www.cleverence.ru/support/Category:%25D0%259F%25D0%25BB%25D0%25B0%25D1%2582%25D1%2584%25D0%25BE%25D1%2580%25D0%25BC%25D0%25B0%20Mobile%20SMARTS%20v.3.0/) Mobile SMARTS. Все они устанавливаются (подключаются) в виде баз данных на одну [платформу](https://www.cleverence.ru/support/Category:%25D0%259F%25D0%25BB%25D0%25B0%25D1%2582%25D1%2584%25D0%25BE%25D1%2580%25D0%25BC%25D0%25B0%20Mobile%20SMARTS%20v.3.0/) Mobile SMARTS. К платформе может быть подключено сразу несколько баз одновременно.

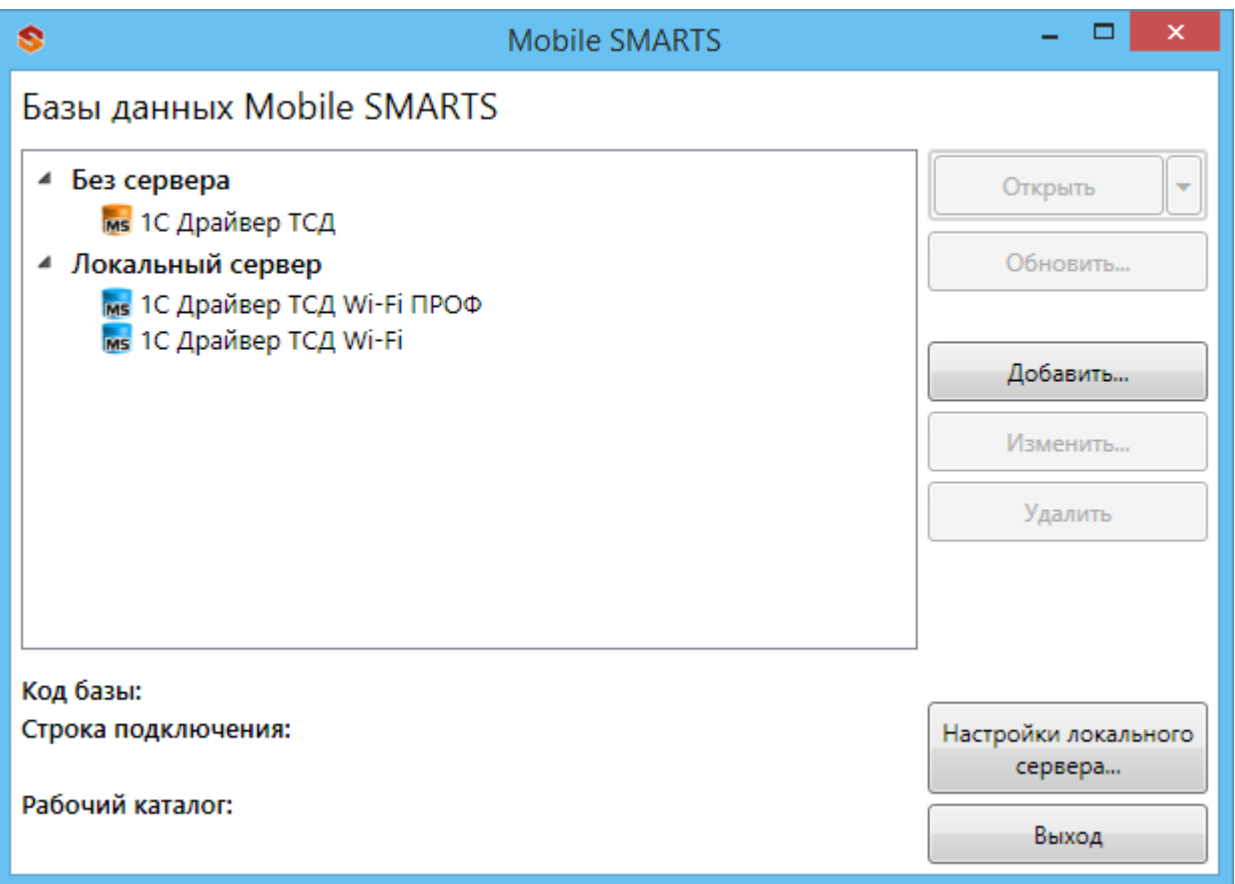

Перед установкой драйвера на новую платформу старую версию необходимо удалить.

Сохраните файлы лицензий! Если в конфигурацию драйвера вносились какие-то изменения, то ее необходимо сохранить и перенести на новую версию!

Как сохранить и перенести [конфигурацию](https://www.cleverence.ru/support/%25D0%259F%25D0%25B5%25D1%2580%25D0%25B5%25D0%25BD%25D0%25BE%25D1%2581+%25D0%25BA%25D0%25BE%25D0%25BD%25D1%2584%25D0%25B8%25D0%25B3%25D1%2583%25D1%2580%25D0%25B0%25D1%2586%25D0%25B8%25D0%25B8+%25D0%25B4%25D1%2580%25D0%25B0%25D0%25B9%25D0%25B2%25D0%25B5%25D1%2580%25D0%25B0+%25D0%25B2+%25D0%25B1%25D0%25B0%25D0%25B7%25D1%2583+Mobile+SMARTS/) смотрите в статье «Перенос конфигурации драйвера в базу Mobile SMARTS».

## Установка драйверов

Установка любого из драйверов (батч, Wi-Fi, Wi-Fi ПРОФ) происходит из одного общего дистрибутива Drivers.InstallWizard.exe.

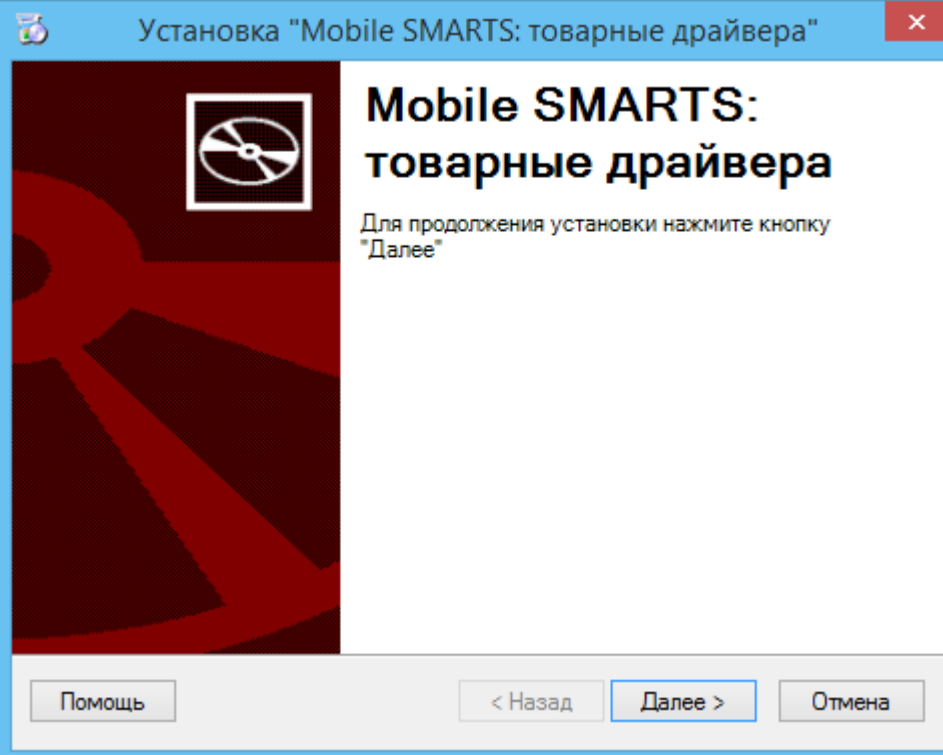

После принятия лицензионного соглашения откроется окно выбора установки одного из драйверов (вариант поставки).

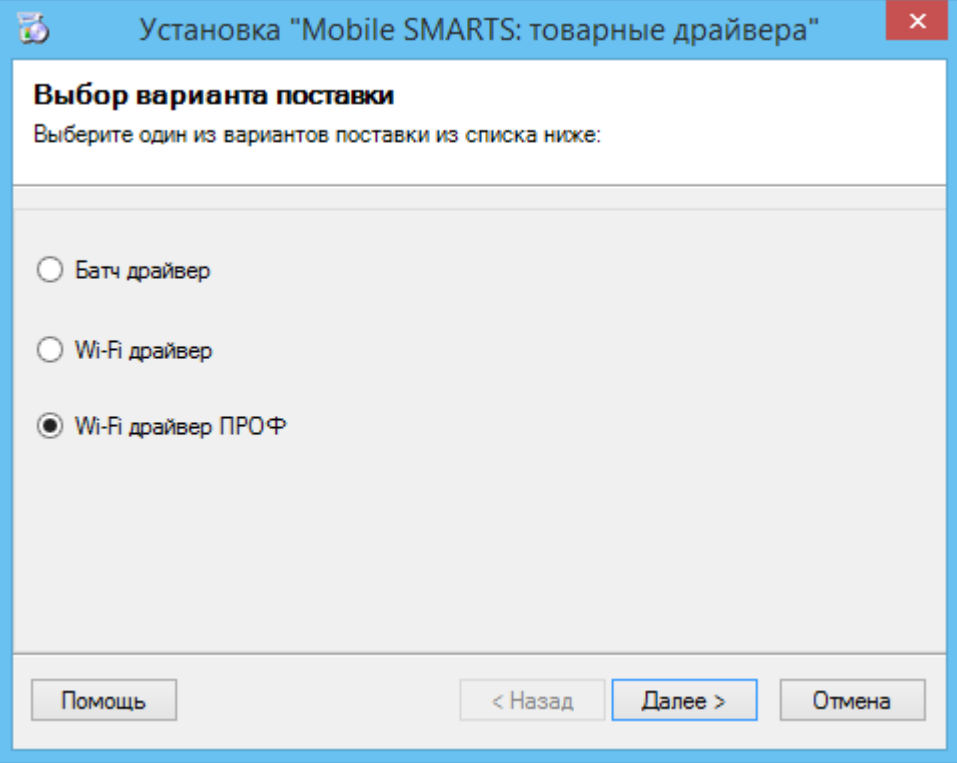

Выбираем вариант установки.

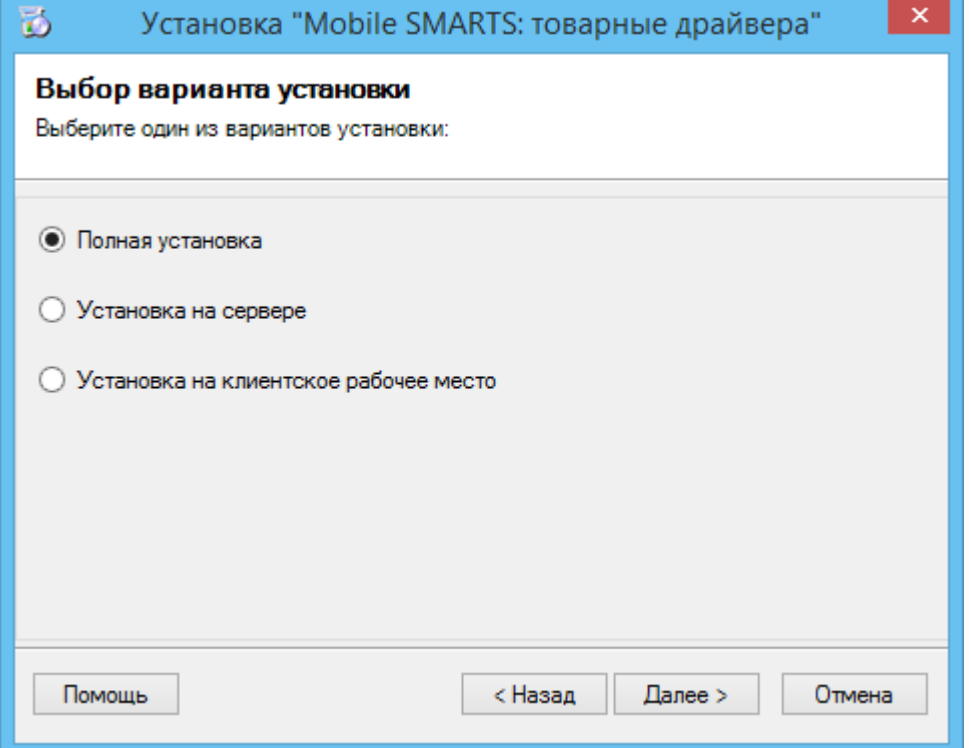

**Полная установка** - [устанавливаются](https://www.cleverence.ru/support/category:%25D0%259F%25D0%25B0%25D0%25BD%25D0%25B5%25D0%25BB%25D1%258C+%25D1%2583%25D0%25BF%25D1%2580%25D0%25B0%25D0%25B2%25D0%25BB%25D0%25B5%25D0%25BD%25D0%25B8%25D1%258F+Mobile+SMARTS/) все компоненты программы и платформы Mobile SMARTS ( [сервер](https://www.cleverence.ru/support/%25D0%2590%25D1%2580%25D1%2585%25D0%25B8%25D1%2582%25D0%25B5%25D0%25BA%25D1%2582%25D1%2583%25D1%2580%25D0%25B0+%25D1%2581%25D0%25B5%25D1%2580%25D0%25B2%25D0%25B5%25D1%2580%25D0%25B0+Mobile+SMARTS/), панель управления, [менеджер](https://www.cleverence.ru/support/%25D0%259C%25D0%25B5%25D0%25BD%25D0%25B5%25D0%25B4%25D0%25B6%25D0%25B5%25D1%2580+%25D0%25B1%25D0%25B0%25D0%25B7+%25D0%25B4%25D0%25B0%25D0%25BD%25D0%25BD%25D1%258B%25D1%2585+Mobile+SMARTS/) баз данных, [Windows](https://www.cleverence.ru/support/%25D0%259A%25D0%25B0%25D0%25BA+%25D0%25BF%25D0%25BE%25D0%25BF%25D1%2580%25D0%25BE%25D0%25B1%25D0%25BE%25D0%25B2%25D0%25B0%25D1%2582%25D1%258C+%25D1%2580%25D0%25B0%25D0%25B1%25D0%25BE%25D1%2582%25D1%2583+%25D0%25B4%25D1%2580%25D0%25B0%25D0%25B9%25D0%25B2%25D0%25B5%25D1%2580%25D0%25B0+%25D0%25B1%25D0%25B5%25D0%25B7+%25D0%25A2%25D0%25A1%25D0%2594/) клиент, Client [Installer](https://www.cleverence.ru/support/%25D0%25A3%25D1%2581%25D1%2582%25D0%25B0%25D0%25BD%25D0%25BE%25D0%25B2%25D0%25BA%25D0%25B0+Mobile+SMARTS+%25D0%25B4%25D0%25BB%25D1%258F+%25D0%25BC%25D0%25BE%25D0%25B1%25D0%25B8%25D0%25BB%25D1%258C%25D0%25BD%25D1%258B%25D1%2585+%25D1%2583%25D1%2581%25D1%2582%25D1%2580%25D0%25BE%25D0%25B9%25D1%2581%25D1%2582%25D0%25B2/)).

**Установка на сервере** - устанавливается только база драйвера на [сервер](https://www.cleverence.ru/support/%25D0%2590%25D1%2580%25D1%2585%25D0%25B8%25D1%2582%25D0%25B5%25D0%25BA%25D1%2582%25D1%2583%25D1%2580%25D0%25B0+%25D1%2581%25D0%25B5%25D1%2580%25D0%25B2%25D0%25B5%25D1%2580%25D0%25B0+Mobile+SMARTS/), который был установлен ранее с [платформой](https://www.cleverence.ru/support/Category:%25D0%259F%25D0%25BB%25D0%25B0%25D1%2582%25D1%2584%25D0%25BE%25D1%2580%25D0%25BC%25D0%25B0%20Mobile%20SMARTS%20v.3.0/) Mobile SMARTS.

**Установка на клиентское рабочее место** - устанавливается утилита RDP обмена, которая необходима только на клиентском рабочем месте.

В отсутствии установленной [платформы](https://www.cleverence.ru/support/Category:%25D0%259F%25D0%25BB%25D0%25B0%25D1%2582%25D1%2584%25D0%25BE%25D1%2580%25D0%25BC%25D0%25B0%20Mobile%20SMARTS%20v.3.0/) Mobile SMARTS автоматически начнется ее загрузка с сайта, можно отменить загрузку, тогда будет предложено установить платформу с локального диска.

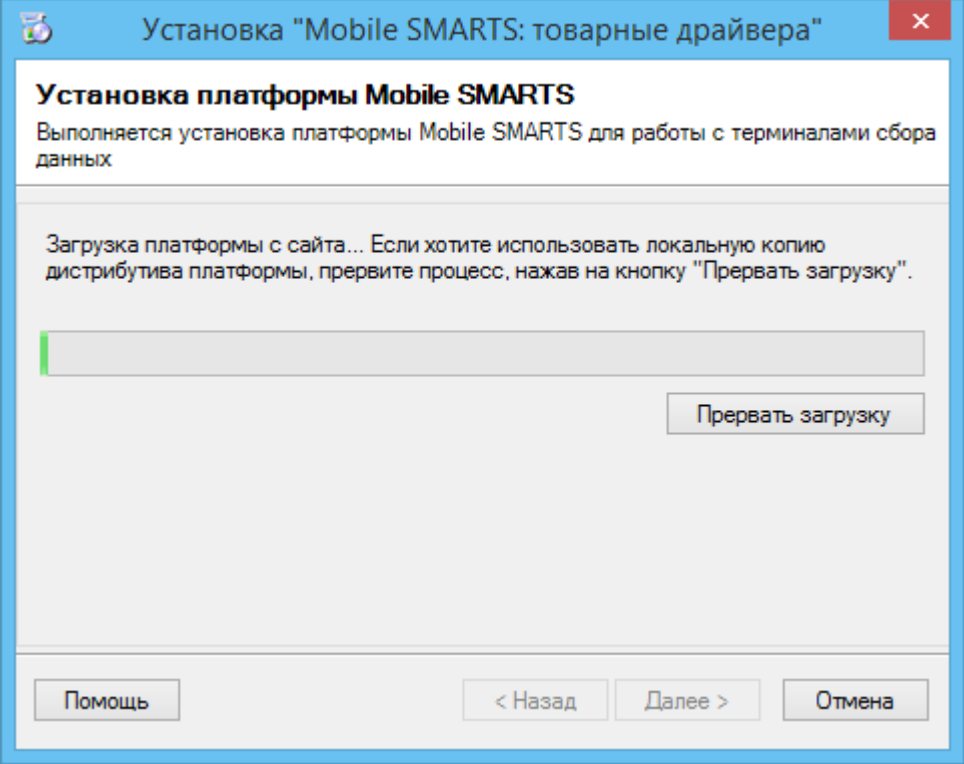

Для автоматической установки с локального диска дистрибутивы [платформы](https://www.cleverence.ru/support/Category:%25D0%259F%25D0%25BB%25D0%25B0%25D1%2582%25D1%2584%25D0%25BE%25D1%2580%25D0%25BC%25D0%25B0%20Mobile%20SMARTS%20v.3.0/) Mobile SMARTS и установщик драйверов должны лежать в одной папке.

Шаг по установке [платформы](https://www.cleverence.ru/support/Category:%25D0%259F%25D0%25BB%25D0%25B0%25D1%2582%25D1%2584%25D0%25BE%25D1%2580%25D0%25BC%25D0%25B0%20Mobile%20SMARTS%20v.3.0/) Mobile SMARTS будет автоматически пропущен, если платформа уже была установлена!

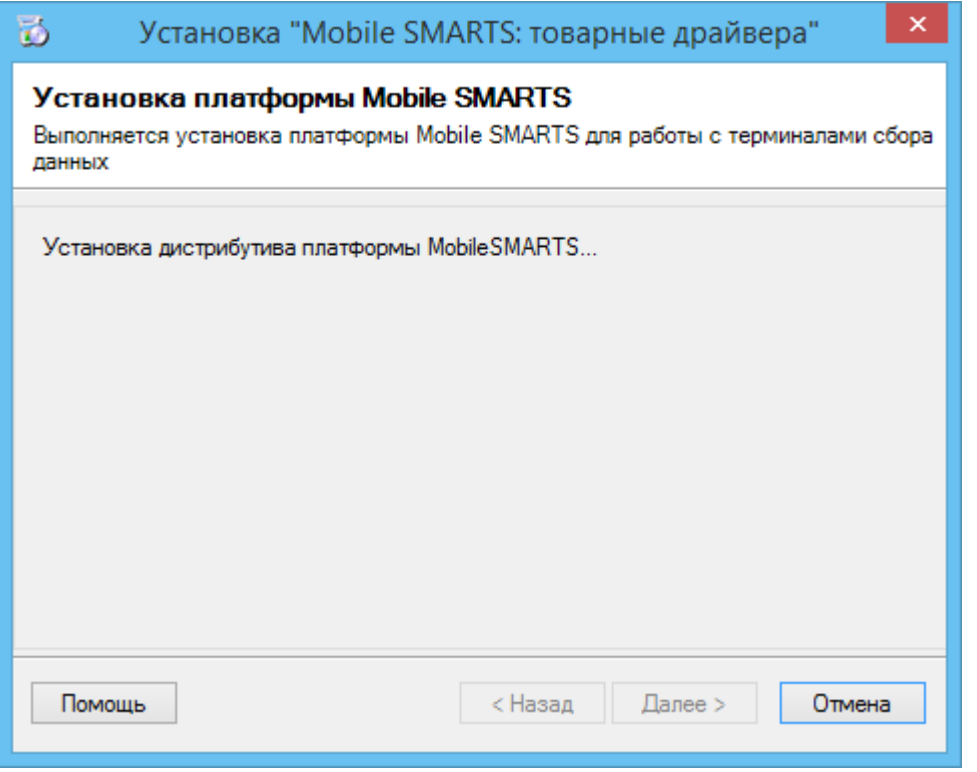

После установки платформы откроется окно создания и [настройки](https://www.cleverence.ru/support/%25D0%259D%25D0%25B0%25D1%2581%25D1%2582%25D1%2580%25D0%25BE%25D0%25B9%25D0%25BA%25D0%25B0+%25D0%25B1%25D0%25B0%25D0%25B7%25D1%258B+%25D0%25B4%25D0%25B0%25D0%25BD%25D0%25BD%25D1%258B%25D1%2585+Mobile+SMARTS/) базы данных Mobile SMARTS.

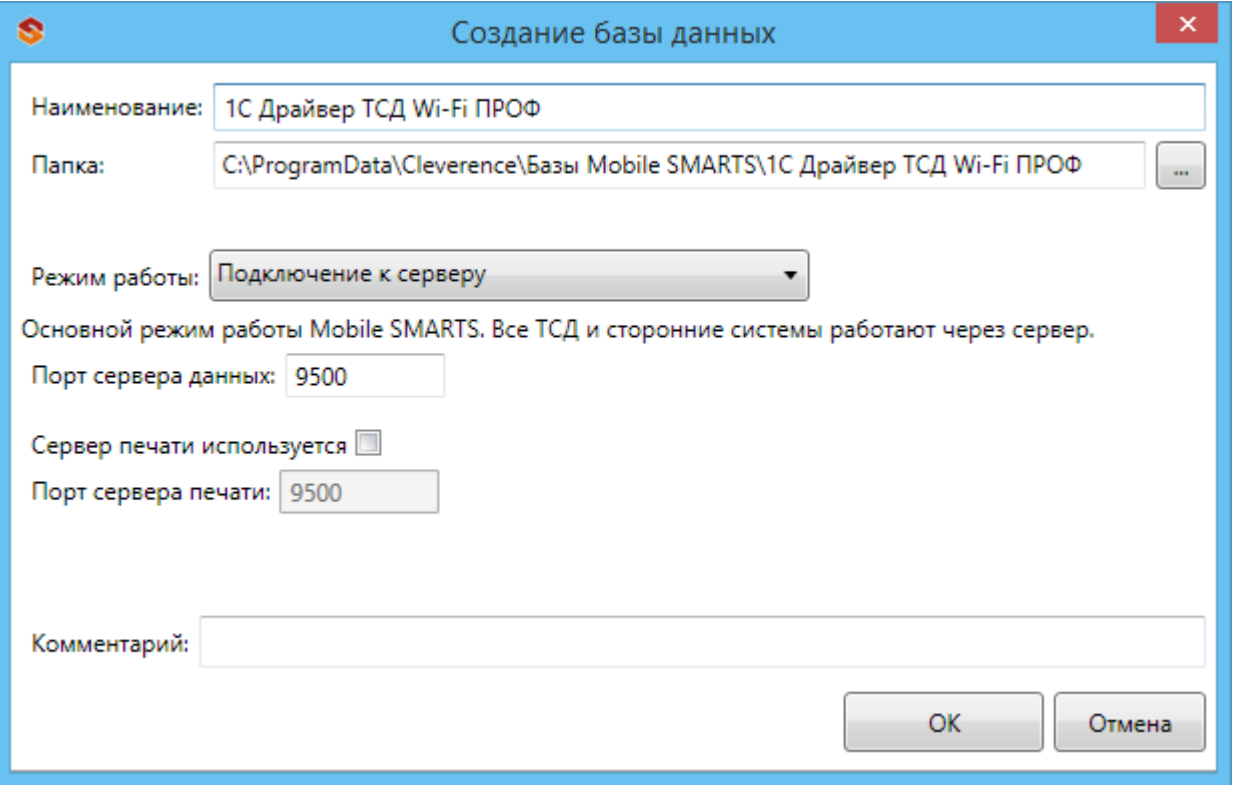

По умолчанию база устанавливается по пути c:\ProgramData\Cleverence\Базы Mobile SMARTS\Название драйвера\. Структура папок и находящихся в них файлов (документы, обработки, лицензии, документация и т.д.) осталась такой же, как у предыдущих версий драйверов.

[версия](https://www.cleverence.ru/support/search/?tags=%25D0%25B2%25D0%25B5%25D1%2580%25D1%2581%25D0%25B8%25D1%258F+3.0.0) 3.0.0, [драйвер](https://www.cleverence.ru/support/search/?tags=%25D0%25B4%25D1%2580%25D0%25B0%25D0%25B9%25D0%25B2%25D0%25B5%25D1%2580+%25D0%259F%25D0%25A0%25D0%259E%25D0%25A4) ПРОФ, батч [драйвер](https://www.cleverence.ru/support/search/?tags=%25D0%25B1%25D0%25B0%25D1%2582%25D1%2587+%25D0%25B4%25D1%2580%25D0%25B0%25D0%25B9%25D0%25B2%25D0%25B5%25D1%2580), Wi-Fi [драйвер](https://www.cleverence.ru/support/search/?tags=Wi-Fi+%25D0%25B4%25D1%2580%25D0%25B0%25D0%25B9%25D0%25B2%25D0%25B5%25D1%2580)

## Не нашли что искали?

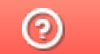

Задать вопрос в техническую поддержку